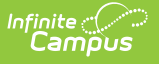

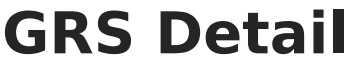

Last Modified on 10/21/2024 8:21 am CDT

[Report](http://kb.infinitecampus.com/#report-editor) Editor | [Generate](http://kb.infinitecampus.com/#generate-the-report) the Report | [Report](http://kb.infinitecampus.com/#report-layout) Layout | Next [Steps](http://kb.infinitecampus.com/#next-steps)

Tool Search: NC PMR Extract

The **PMR (Principal's Monthly Report) GRS Detail** reports the grade, race/ethnicity and sex information for students who have an Admission Status of MST1 and MED1 and who are not in violation on the last day of the PMR Interval.

See the NC [Principals](https://kb.infinitecampus.com/help/nc-principals-monthly-report-extract) Monthly Report Extract article for information on required data setup, tool rights, and more information on getting started.

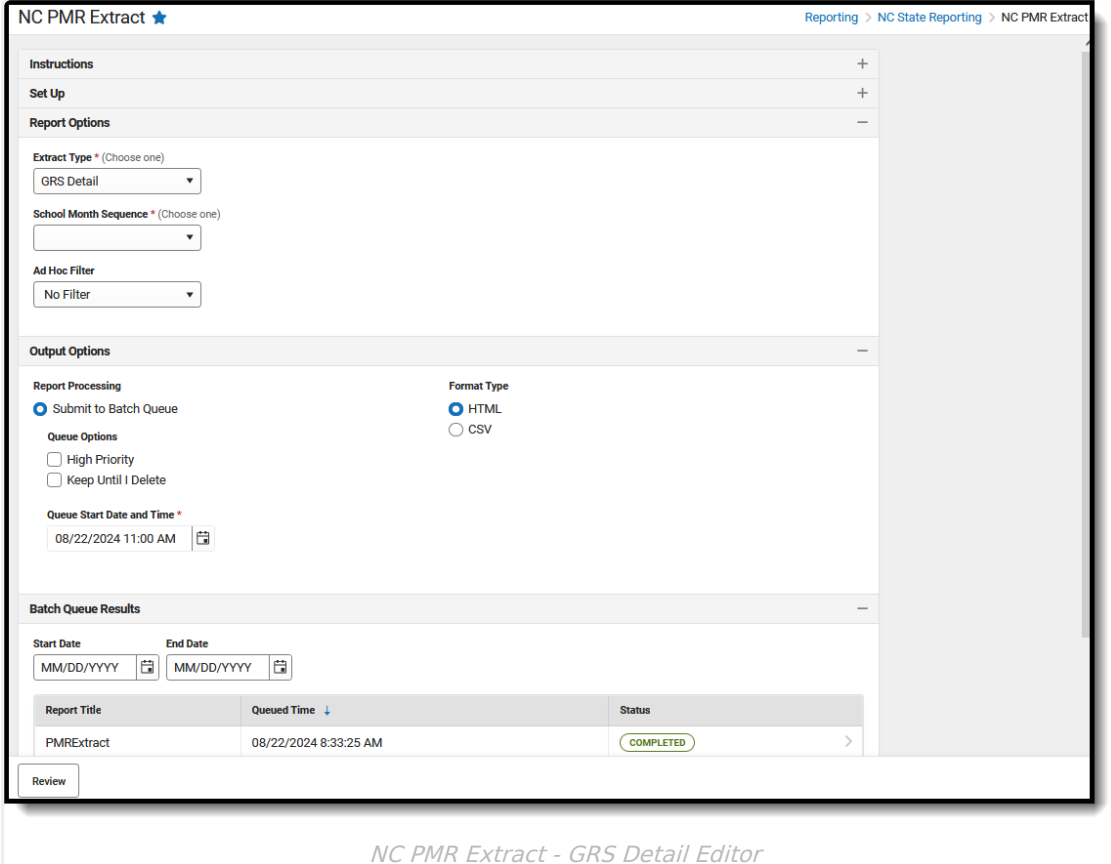

## **Report Editor**

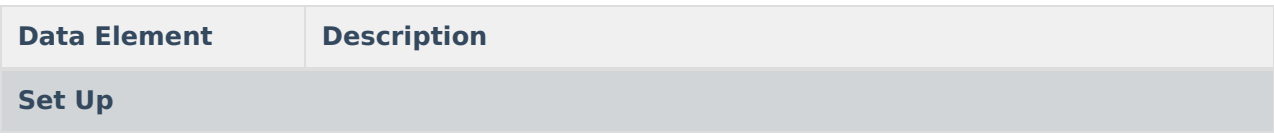

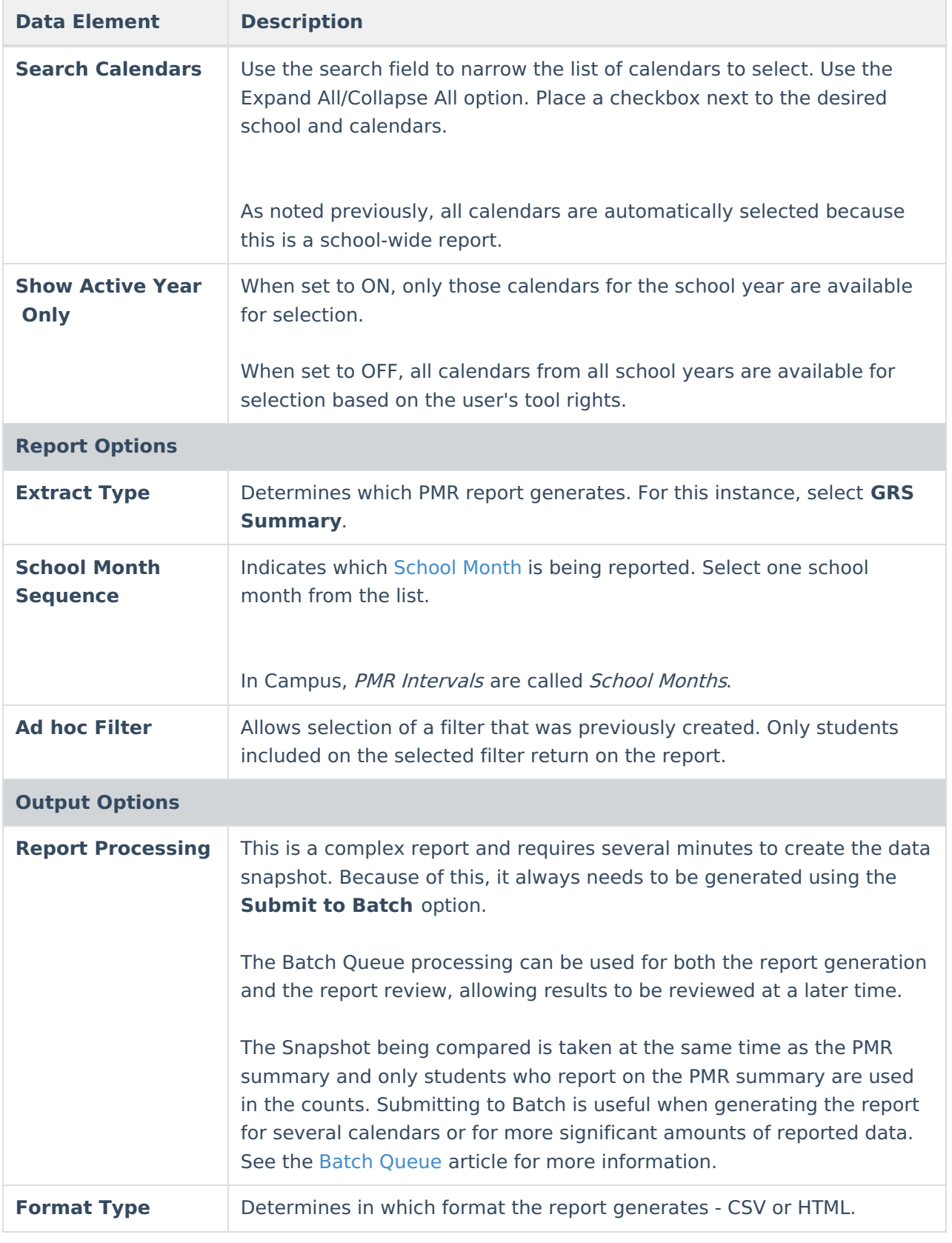

Follow this workflow for generating the PMR Extract.

1. Generate the PMR Summary.

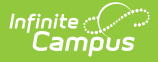

- 2. Generate the Data [Validation](http://kb.infinitecampus.com/help/data-validation-report) Reports.
- 3. Regenerate the PMR Summary.
- 4. Review the PMR Summary.
- 5. Submit Verification the PMR Summary.
- 6. Generate the remaining PMR Extracts.

## **Generate the Report**

**Review the PMR Getting [Started](http://kb.infinitecampus.com/help/nc-principals-monthly-report-extract) information for important setup, tool rights, report logic and workflow processes BEFORE generating the report.**

- 1. Select **GRS Detail** from the **Extract Type** field.
- 2. Select the appropriate **School Month** from the dropdown list.
- 3. Choose an **Ad hoc Filter** to return only the student information included in the selected filter.
- 4. Select **Submit to Batch Queue**.
- 5. Select the desired **Format Type**.
- 6. Mark the desired **Queue Options.**
- 7. Click **Review**. The report displays in the selected format.

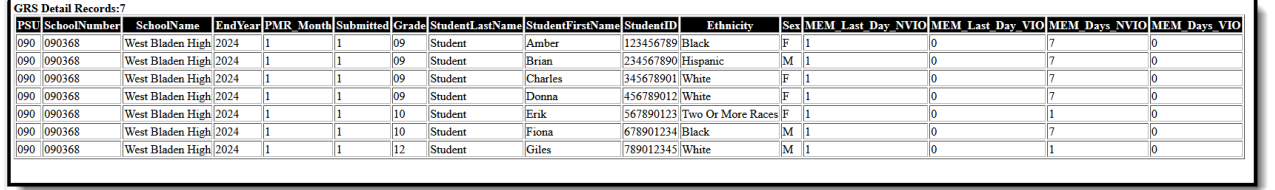

GRS Detail - HTML Format

## **Report Layout**

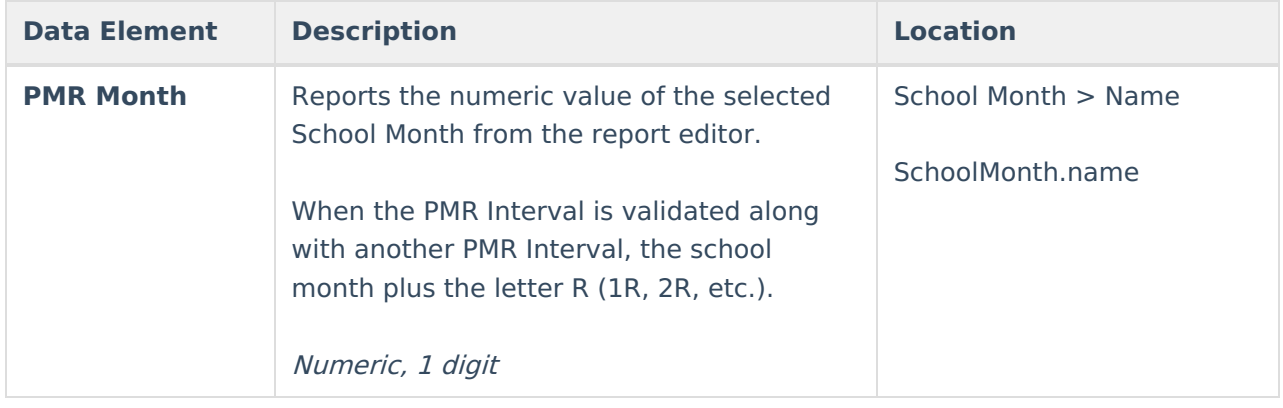

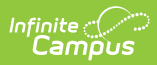

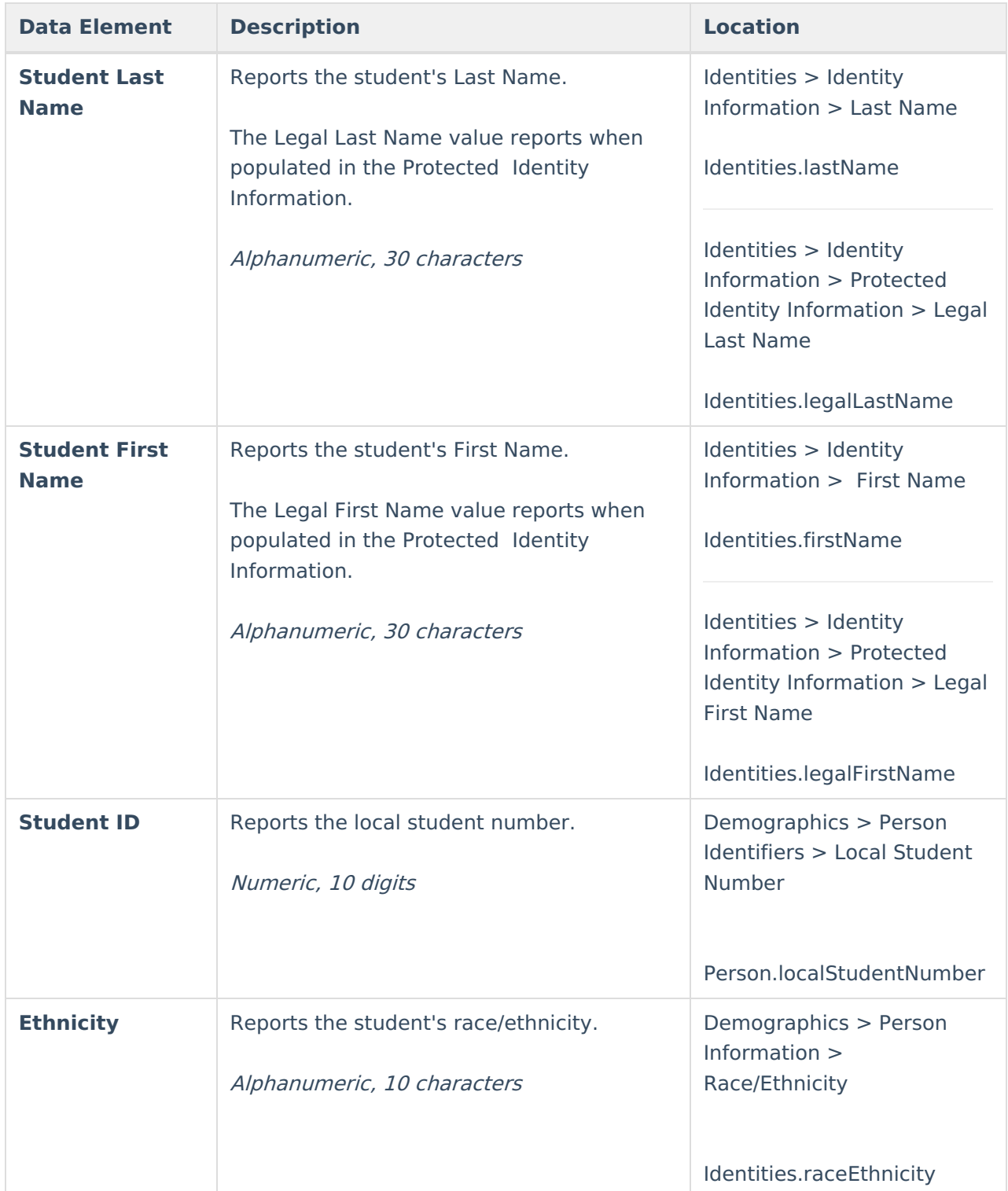

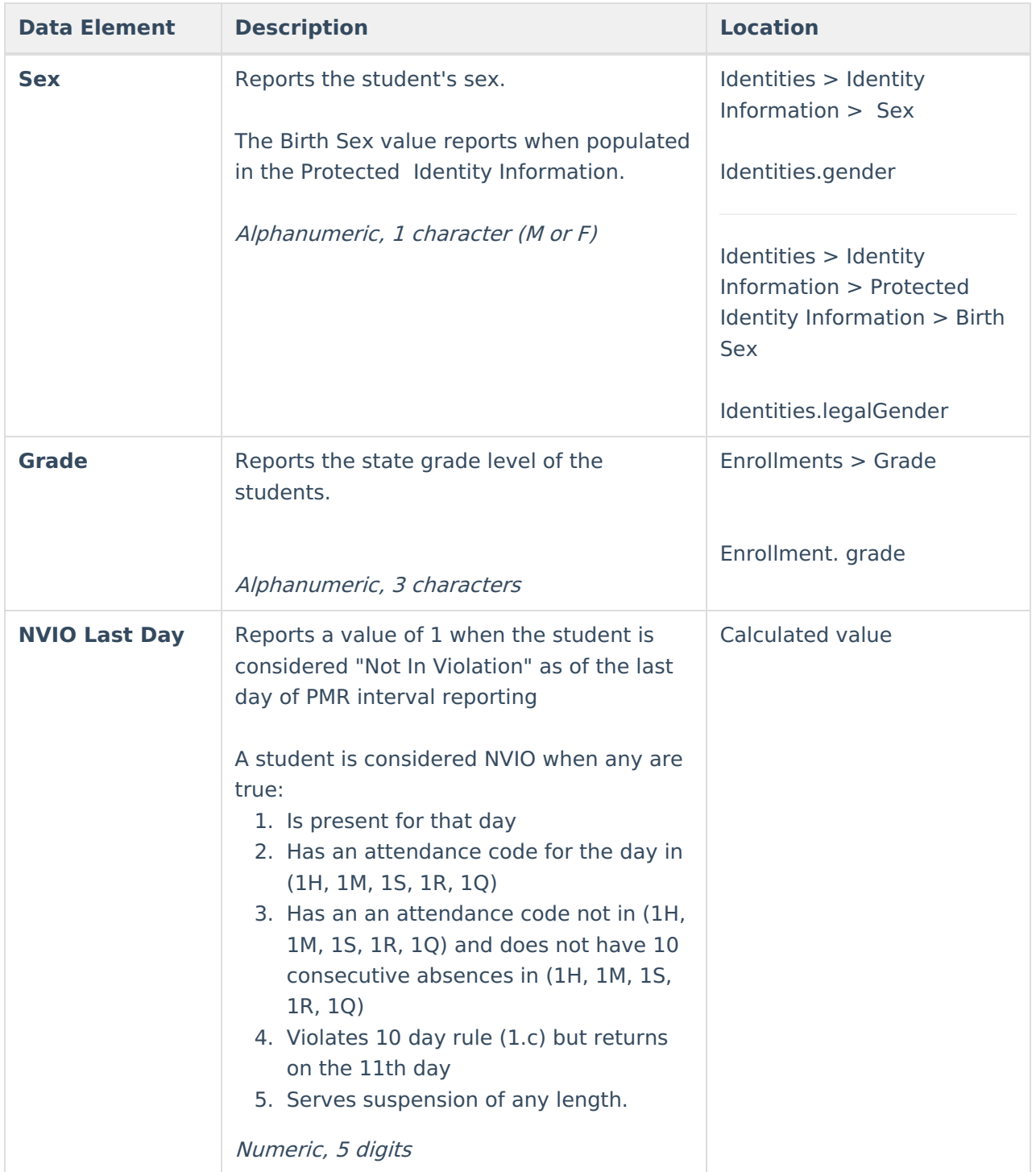

## **Next Steps**

Generate one of the other reports to review PMR information:

- PMR [Summary](http://kb.infinitecampus.com/help/pmr-summary-north-carolina)
- PMR [Best](https://kb.infinitecampus.com/help/pmr-best-1-of-2-north-carolina) 1 of 2
- PMR [Detail](https://kb.infinitecampus.com/help/pmr-detail-report-north-carolina)

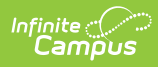

- Students Not Included in the PMR [Summary](https://kb.infinitecampus.com/help/students-not-included-in-the-pmr-summary)
- GRS [Summary](https://kb.infinitecampus.com/help/grs-summary)
- GRS [Detail](https://kb.infinitecampus.com/help/grs-detail)